Главное управление образования и молодежной политики Алтайского края Краевое государственное бюджетное учреждение образования «Алтайский краевой информационно-аналитический центр»

## МЕТОДИЧЕСКИЕ РЕКОМЕНДАЦИИ

для специалистов образовательных учреждений Алтайского края по теме «Установка контентного фильтра NetPolice для операционной системы Windows».

Инструкции выполнены в виде иллюстрированных текстовых рекомендаций.

- 1. Скачайте с сайта<http://netpolice.ru/filters/> дистрибутив и запустите его.
- 2. Закройте окна браузеров и приложений, работающих с интернетом (ICQ, Messanger). Нажмите «далее»..

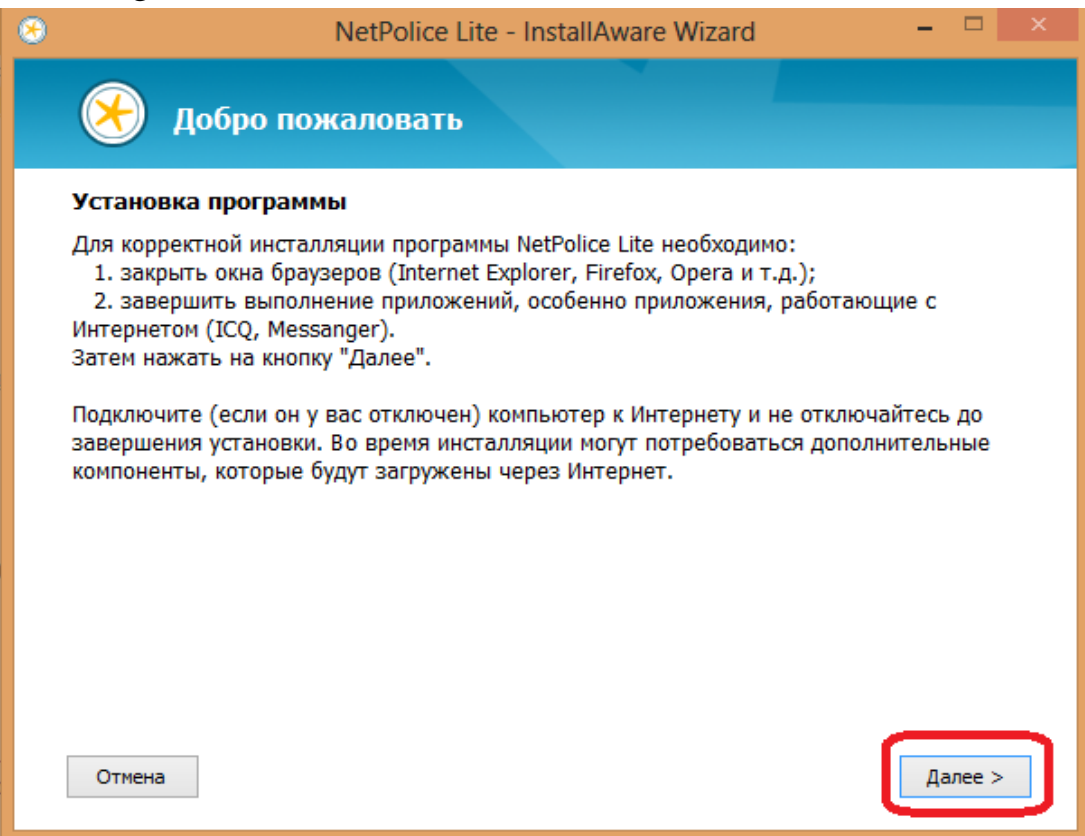

3. Примите условия лицензионного соглашения, поставив галочку, нажмите «далее».

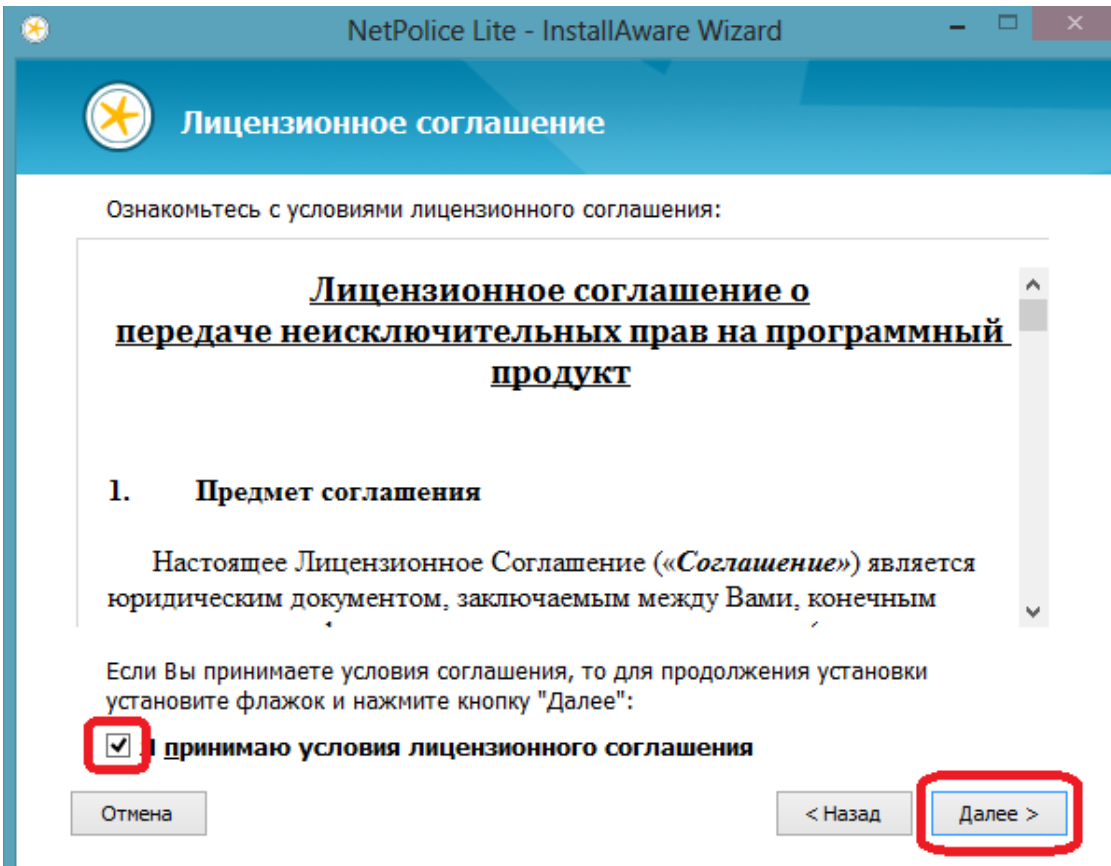

4. Выберите желаемое место установки, и нажмите «далее».

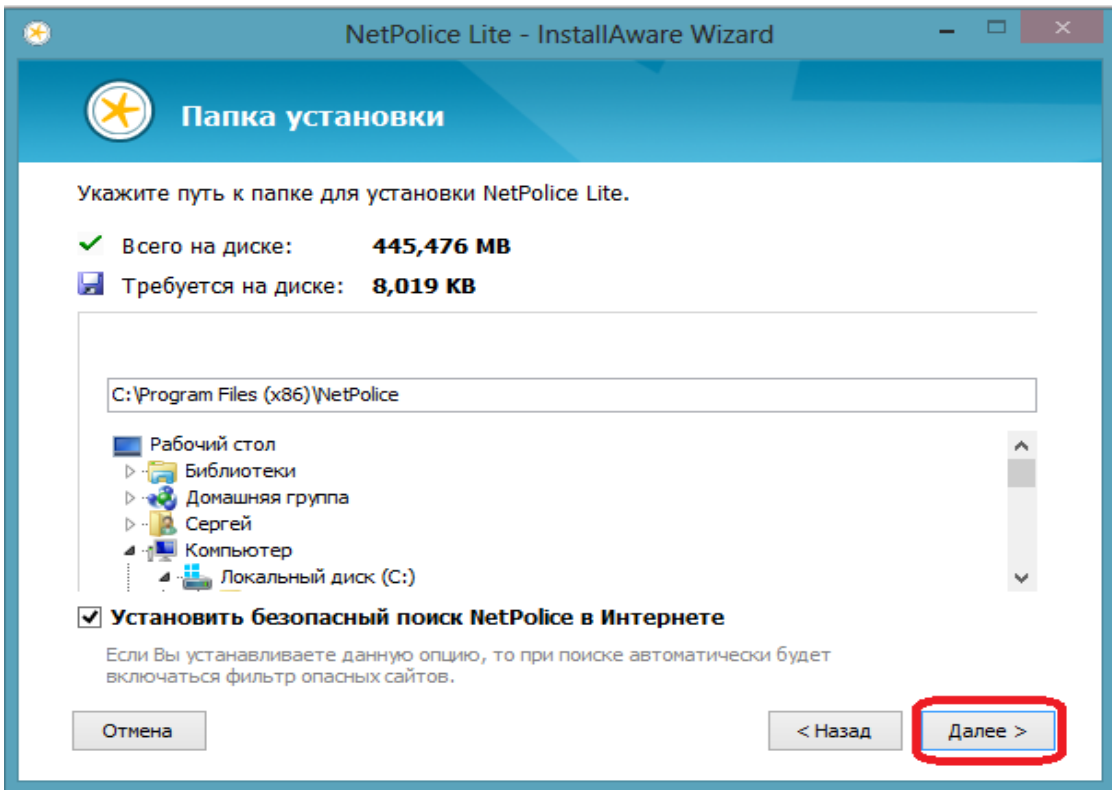

5. Выберите дополнительные опции, и нажмите «далее».

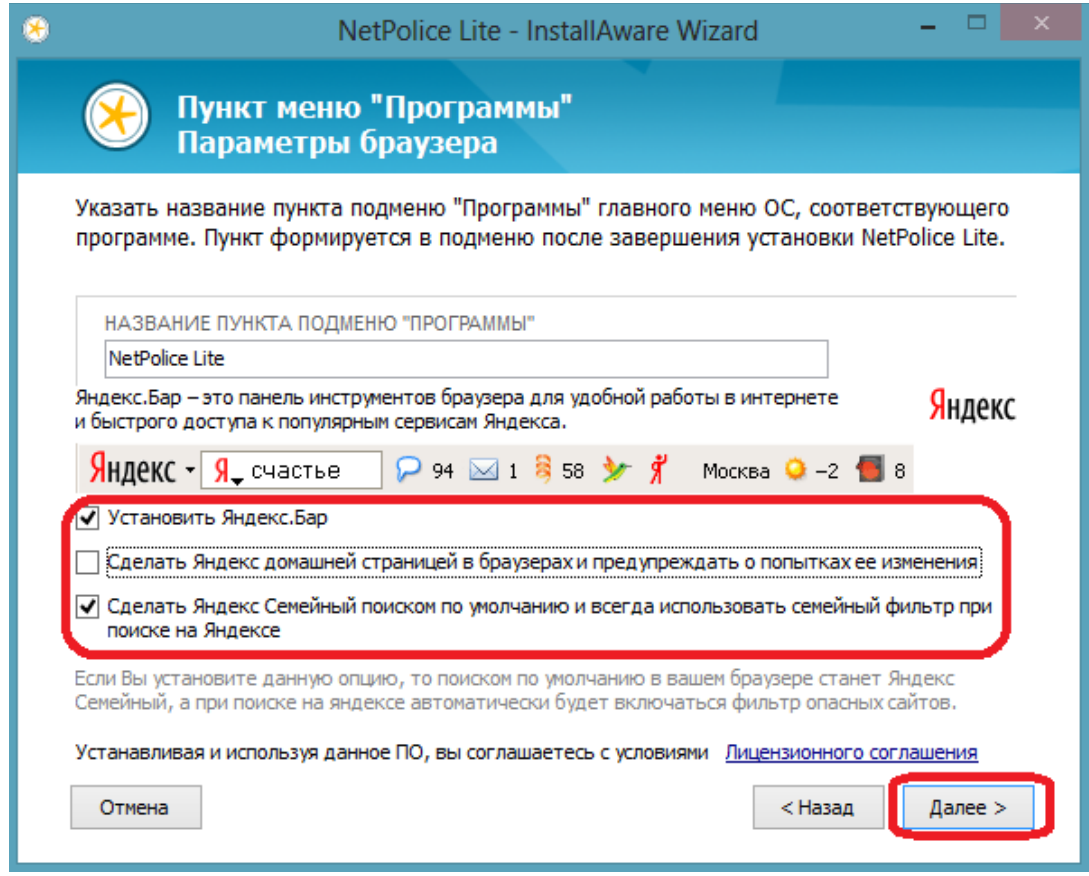

6. Нажмите «установить».

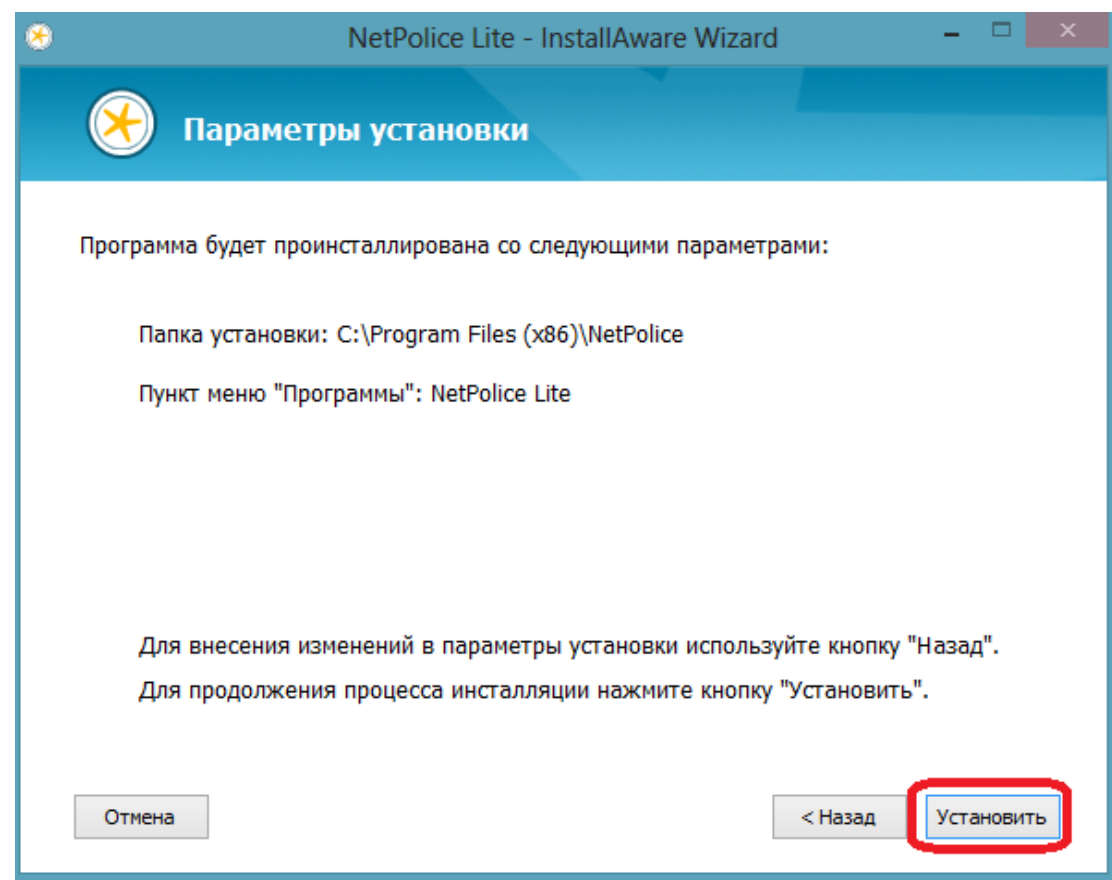

7. Дождитесь окончания установки, и нажмите «закрыть».

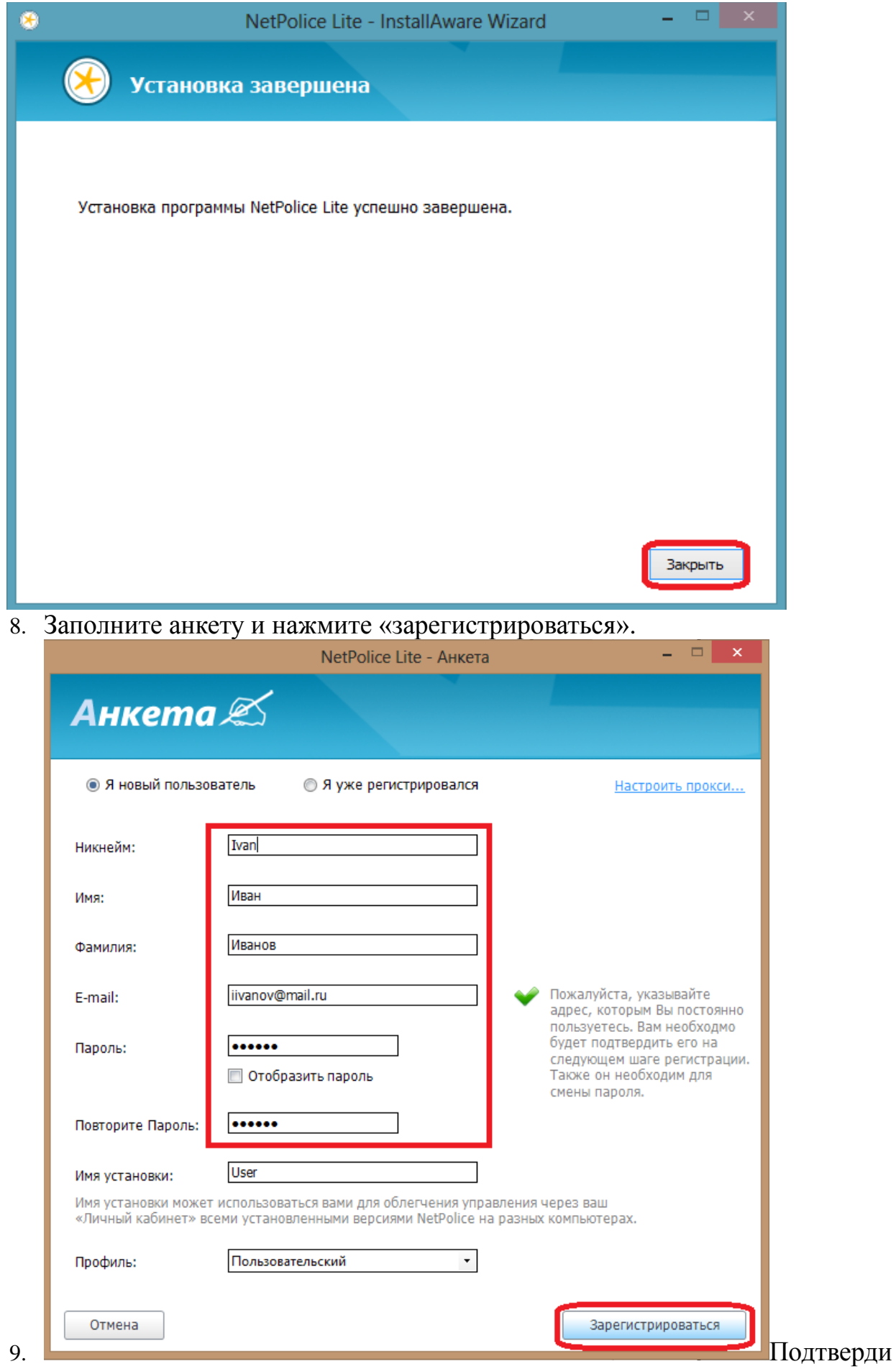

 $\blacksquare$   $\blacksquare$   $\blacksquare$   $\times$   $\blacksquare$ 

те регистрацию, пройдя по ссылке в электронном письме, и запустите NetPolice, введя пароль.

10. Дождитесь появления окна администрирования.

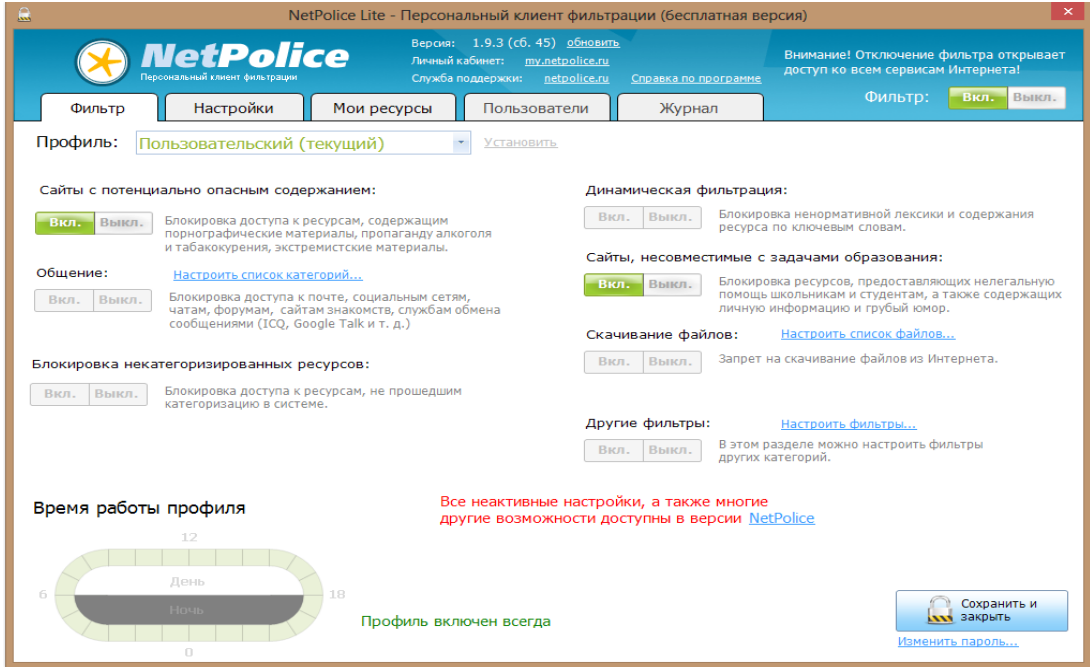

Методические указания составил специалист КГБОУ «АКИАЦ» Попов С.А.